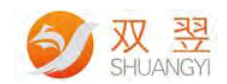

# 设置软件开机自启动说明

Made By Shuangyi

Application Engineering Center

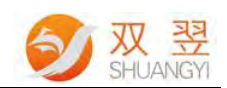

#### 修订记录**:**

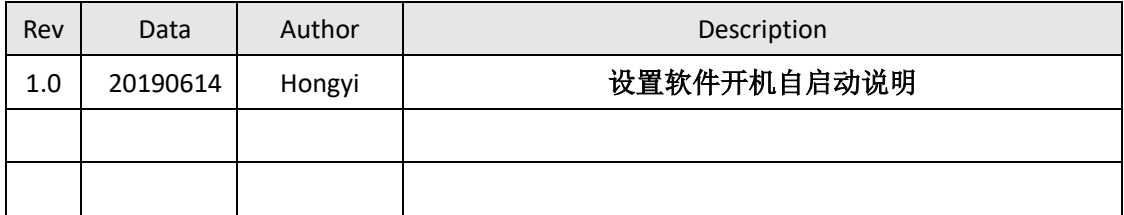

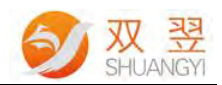

### **Step 1** 启动计划任务

1)打开控制面板→系统和安全→计划任务

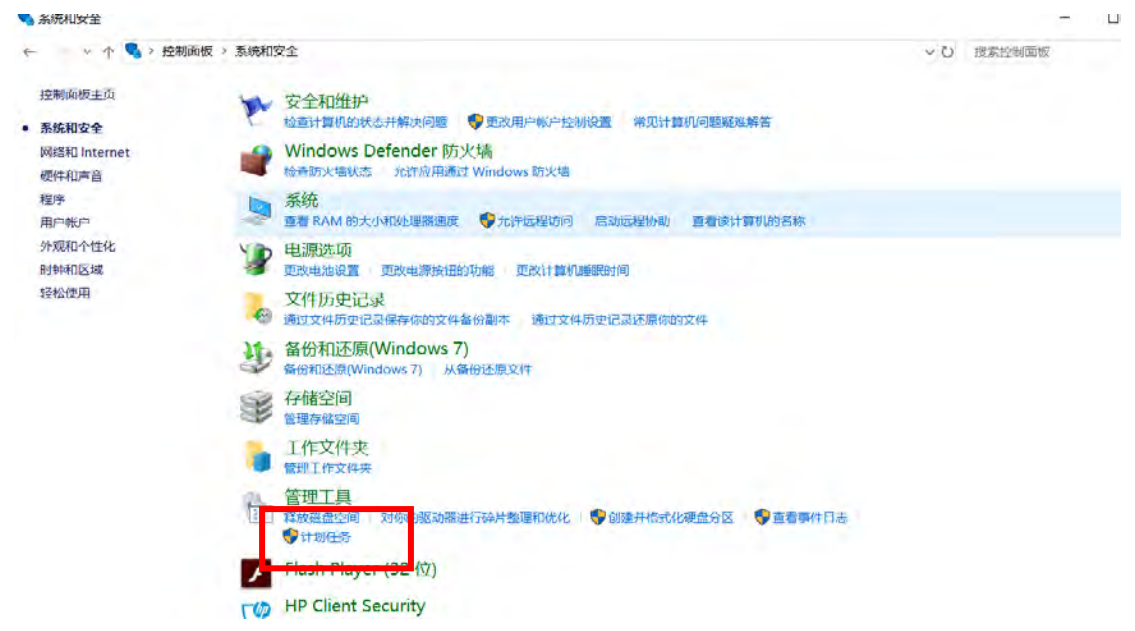

#### **Step 2** 创建基本任务

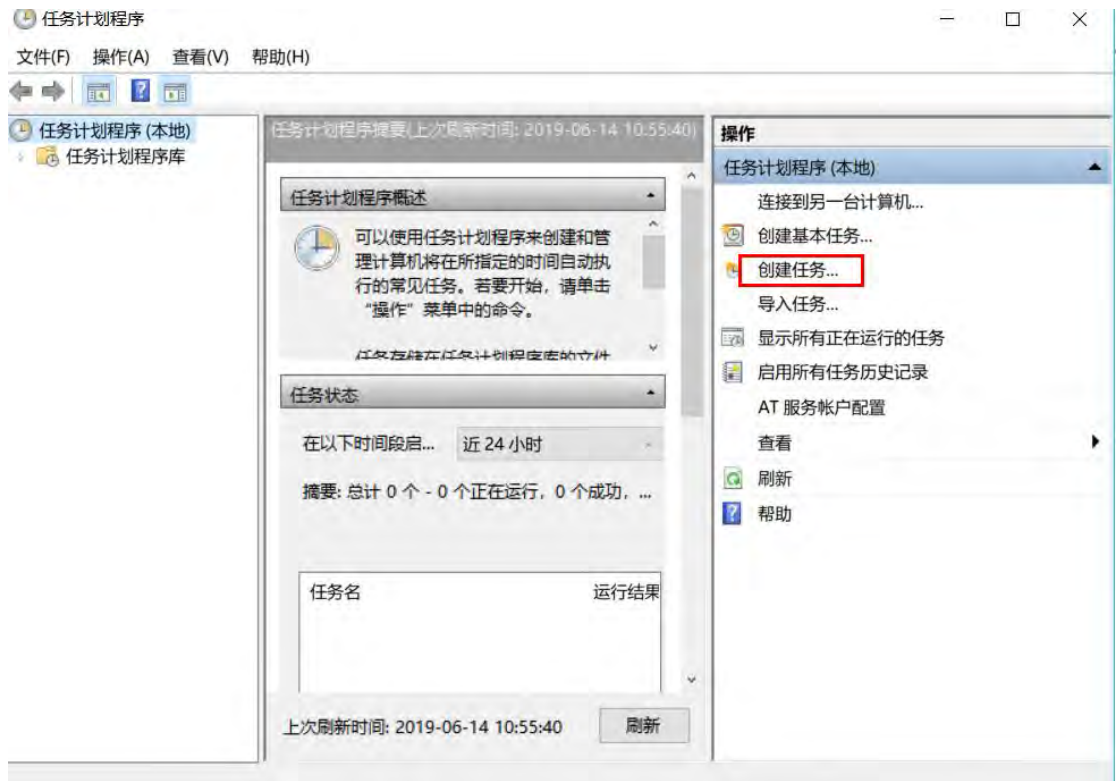

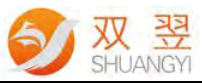

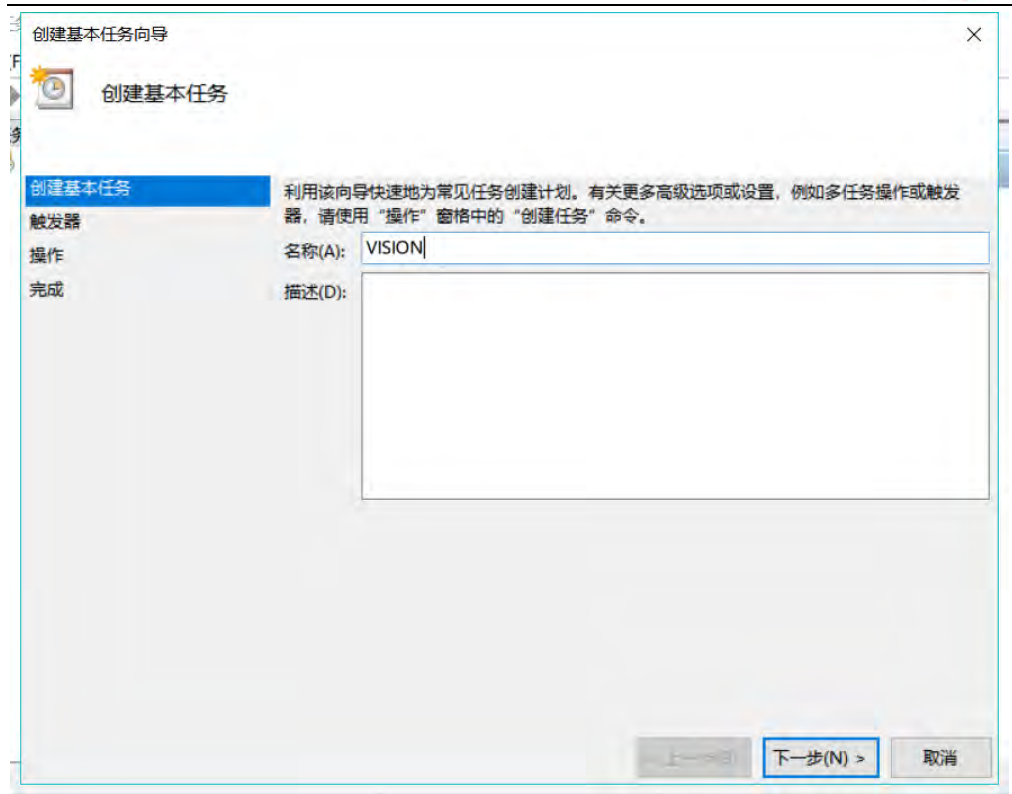

## **Step 3** 设置触发器

#### 1)选择计算机启动时

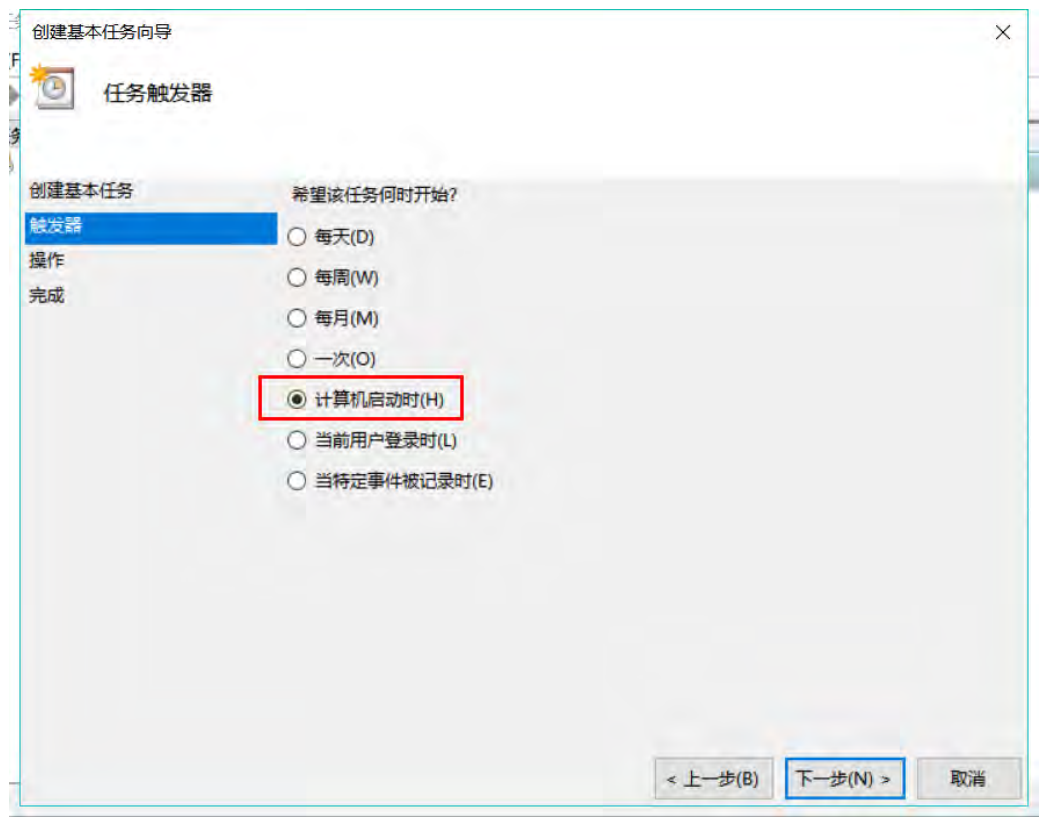

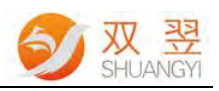

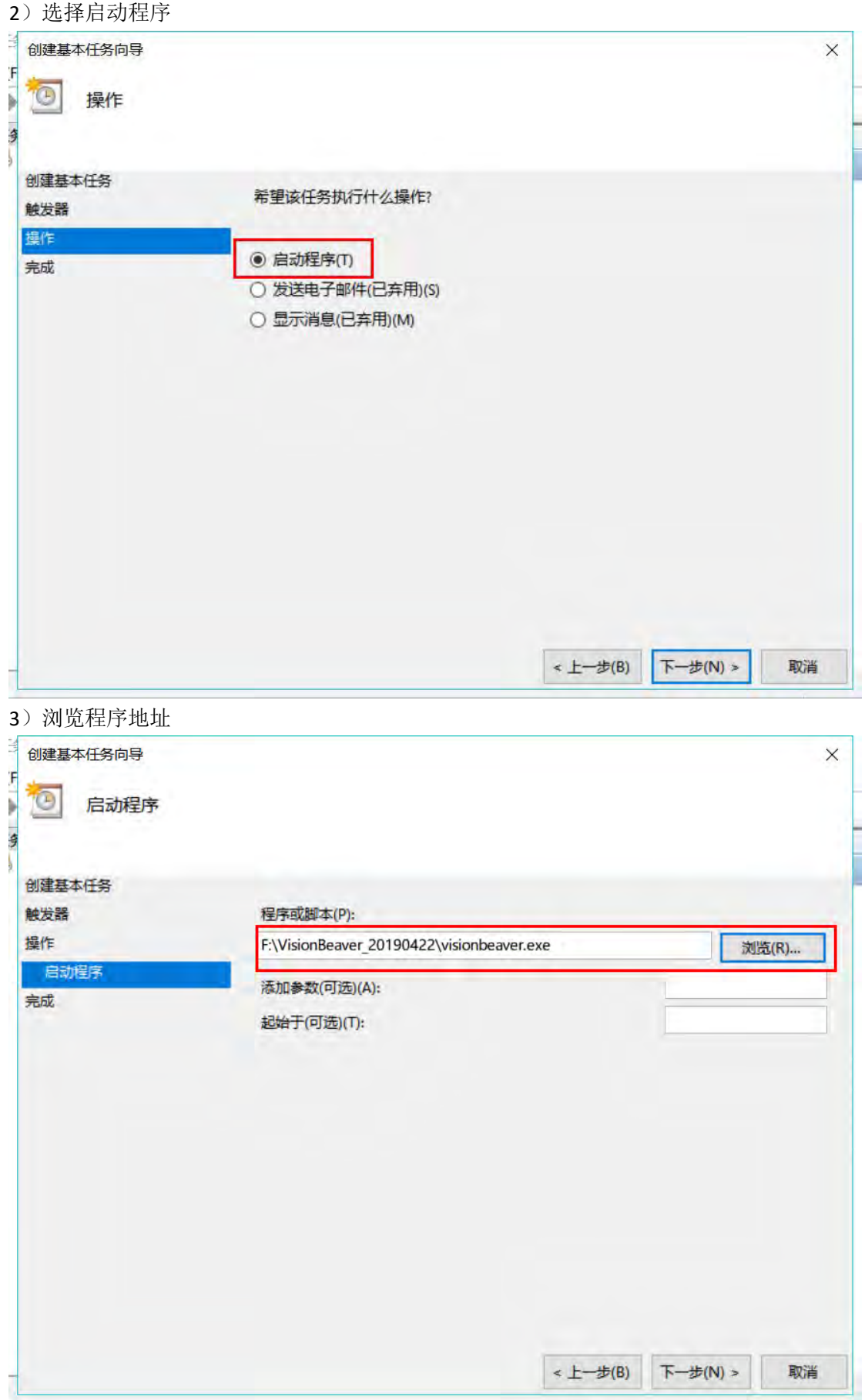

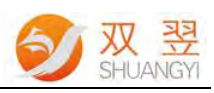

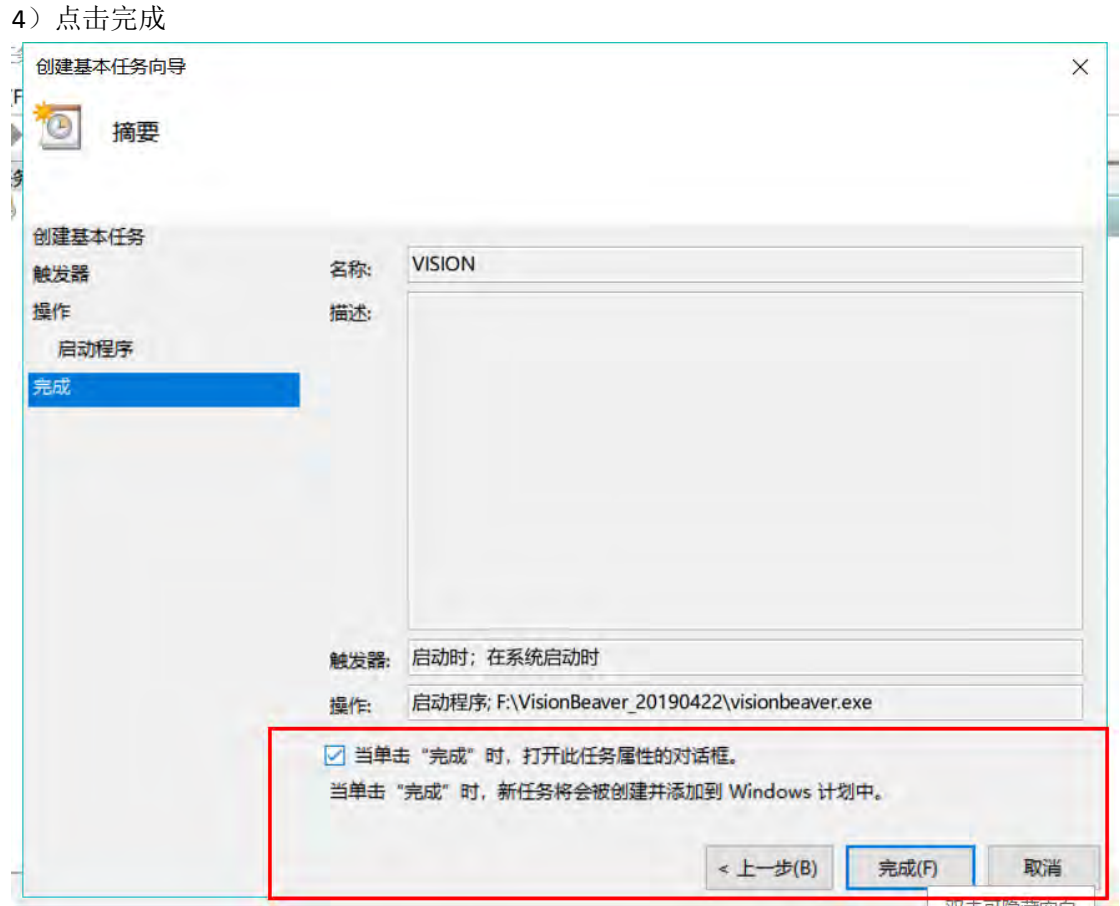

### **Step 4** 设置延时启动

1)点击完成后会弹出 "属性设置窗体"。设置延时启动,点击任务计划序库,双击刚才建 立的任务名"VISION",弹出属性设置界面。

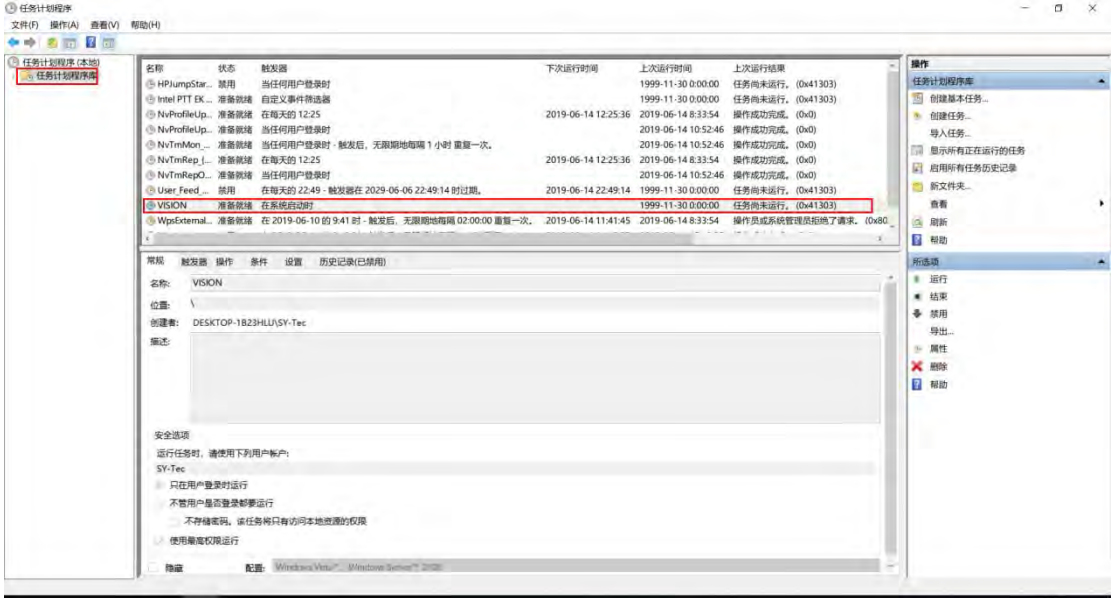

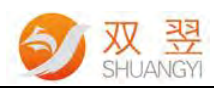

2) 属性设置。触发器→双击列表中的选项

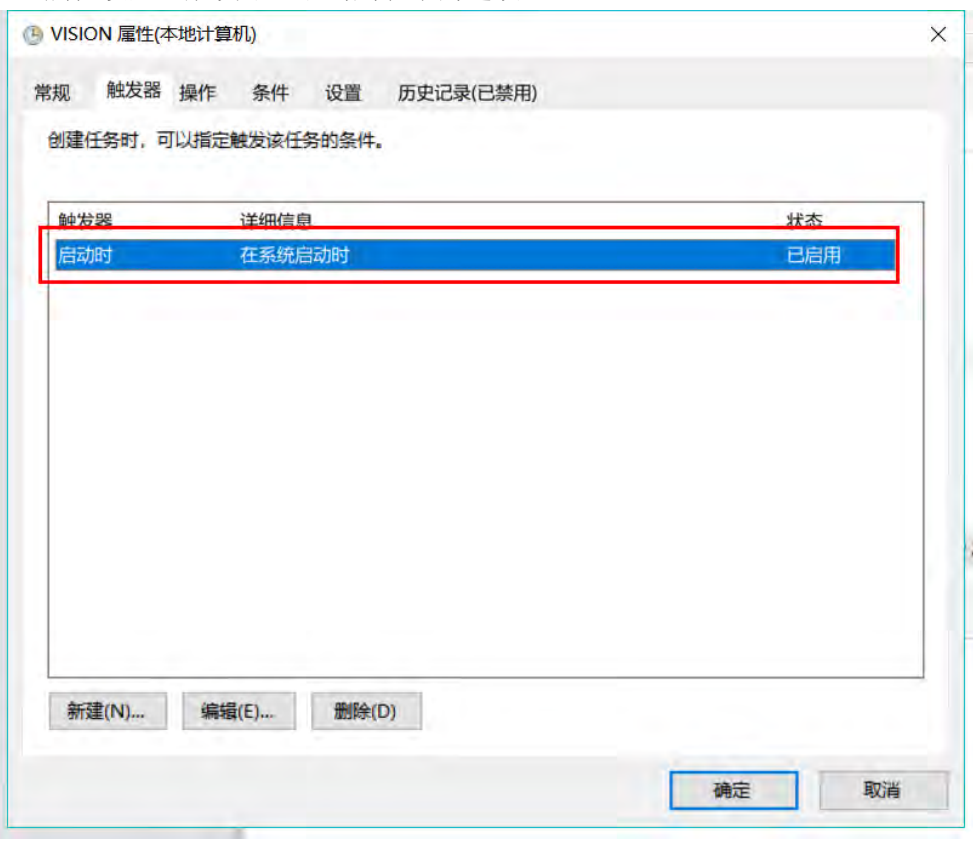

3)设置。延迟任务时间 1 分钟

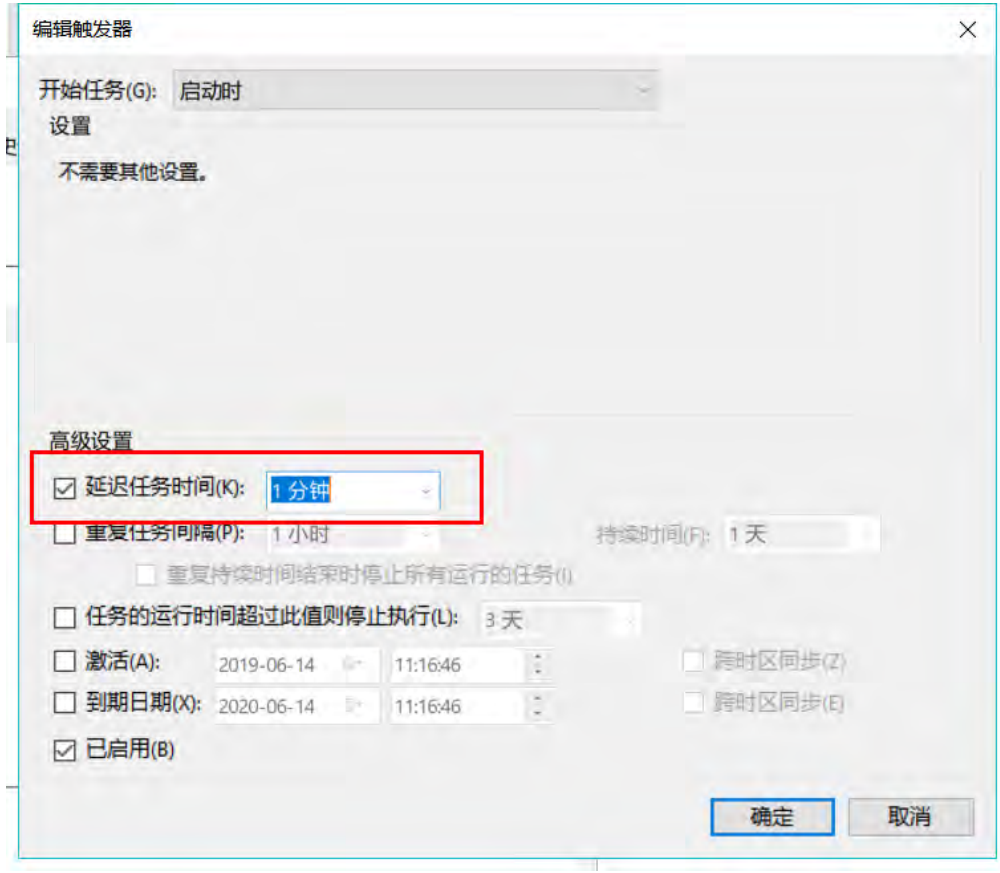

4)点击"确定"完成设置,电脑重启测试是否设置成功。